# **Hints and Tips for Parents**

### **Logging into the MyMaths Website:**

Please make sure that when logging into the MyMaths website that you are entering both sets of passwords into the correct boxes as below:

The generic school login and password need to be entered first in the boxes provided on the homepage:

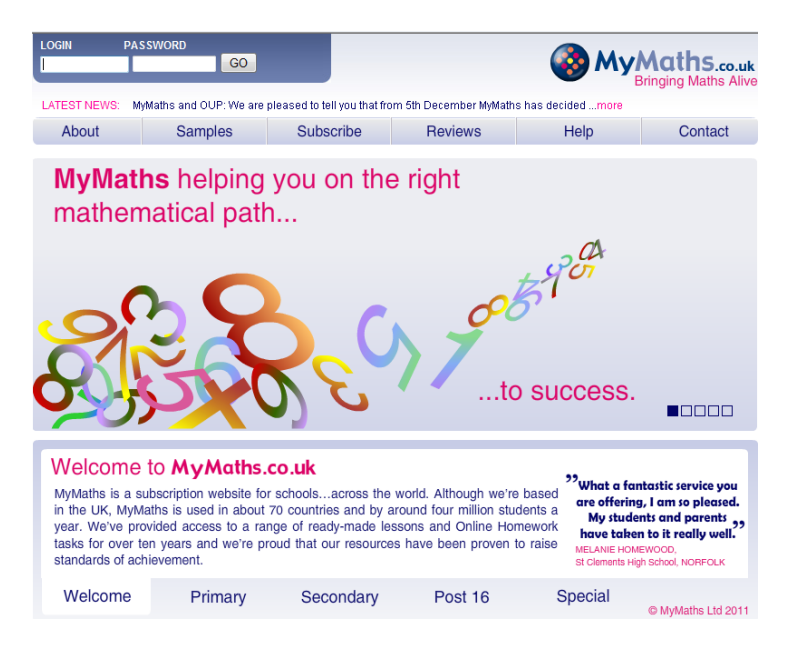

Once logged into the school account you then need to enter the individual student logins into the 'My Portal' section. The individual login will be a 3 or 4 digit number and a 3 letter password.

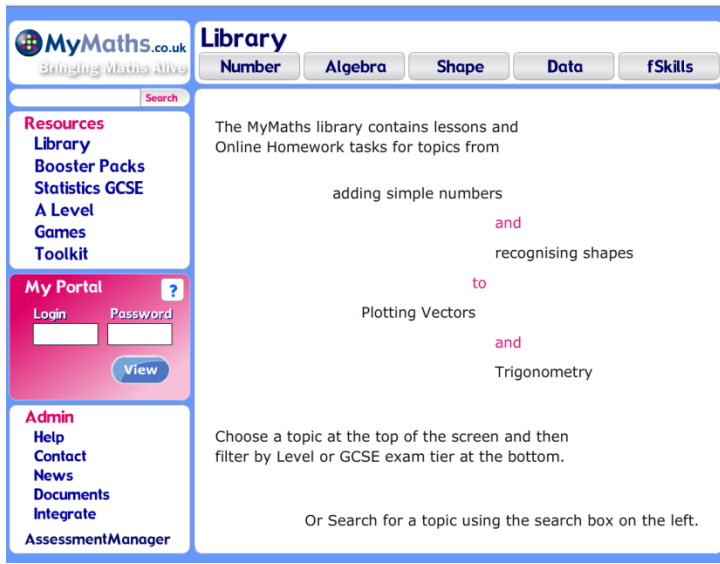

If your login and password are not working it may be because you are using the incorrect details. Please contact the school as we are unable to supply you with these.

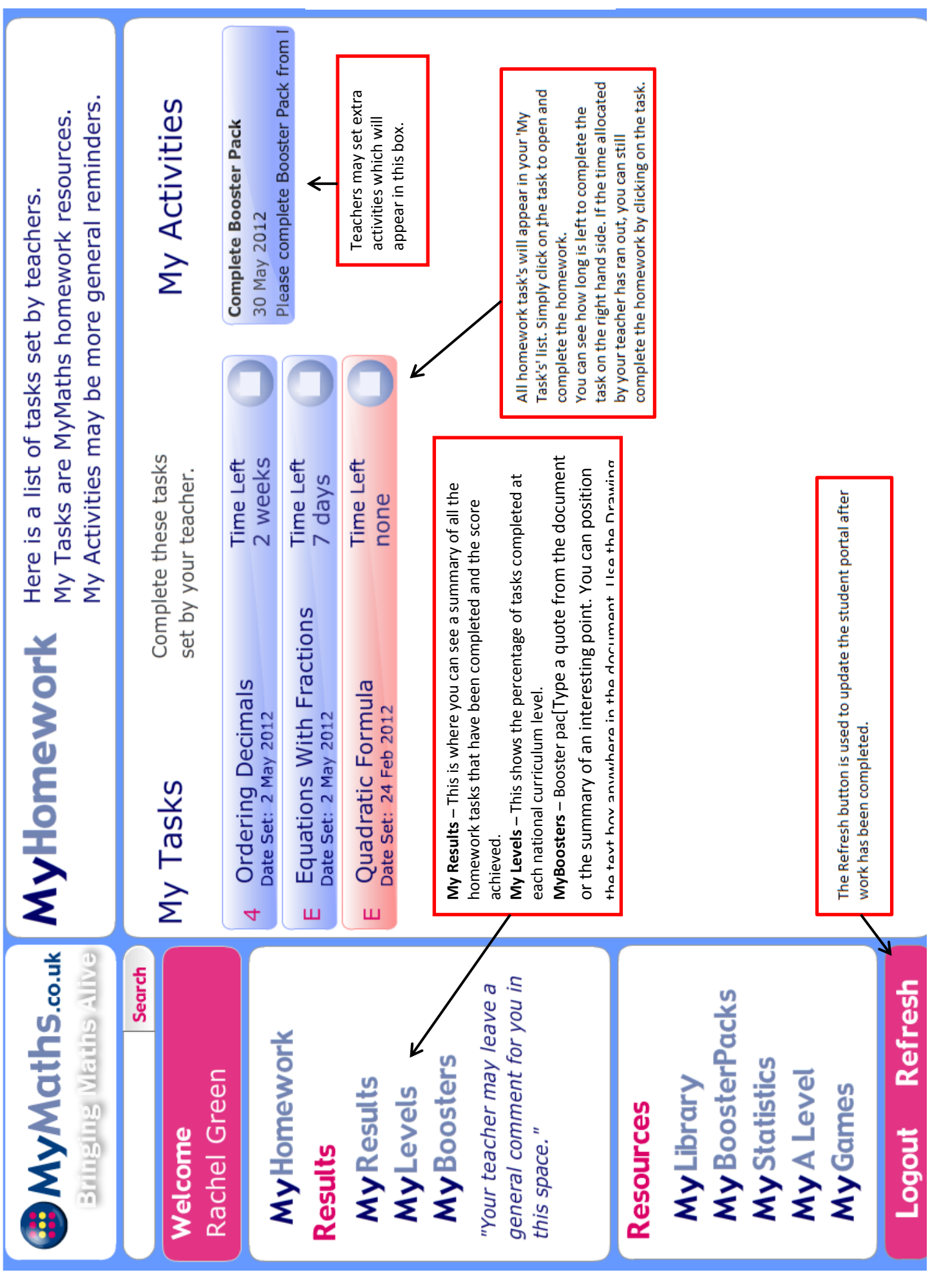

# **The Student Portal**

#### **Saving Homework:**

When completing a homework make sure to click on 'Markit' at the end of each page:

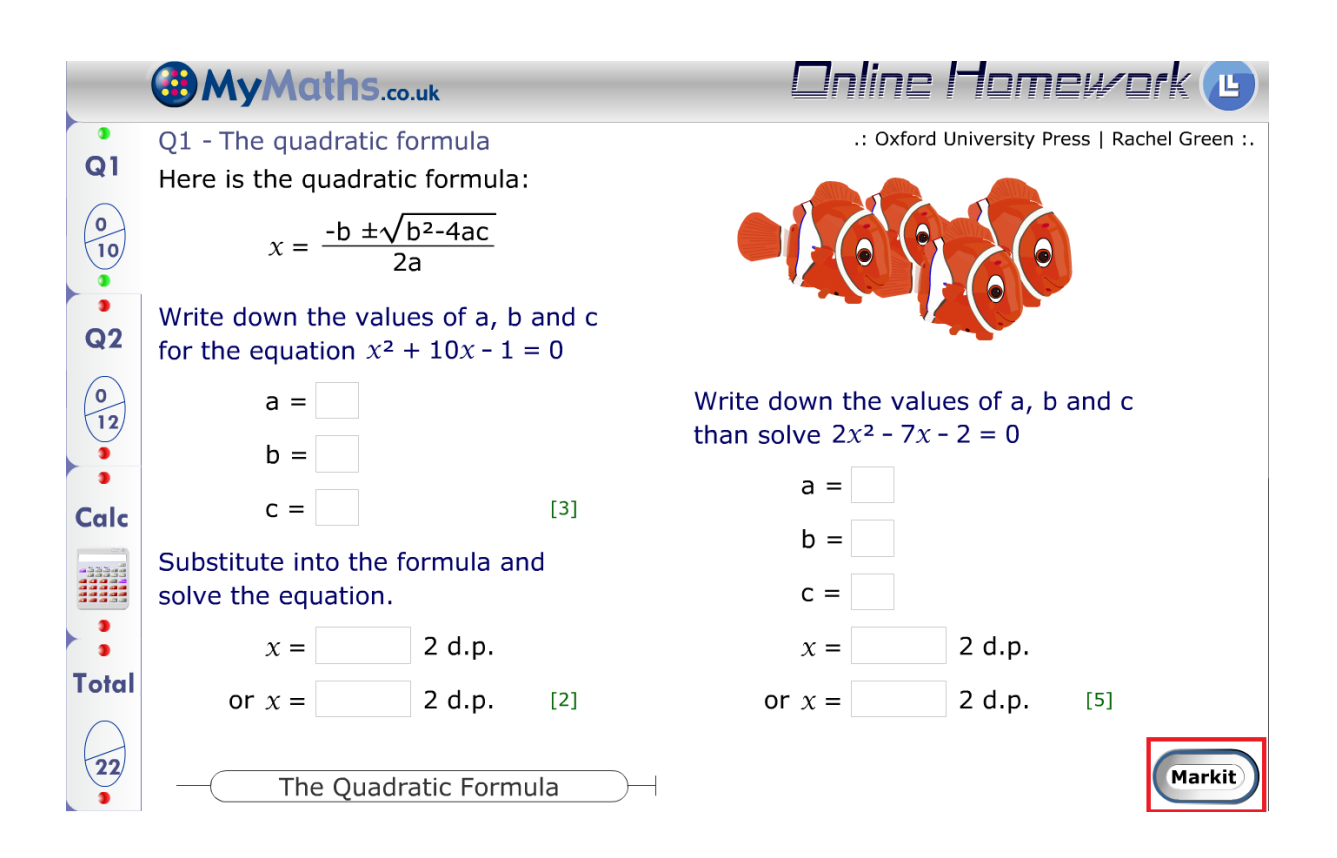

After both pages are complete you will receive the following message:

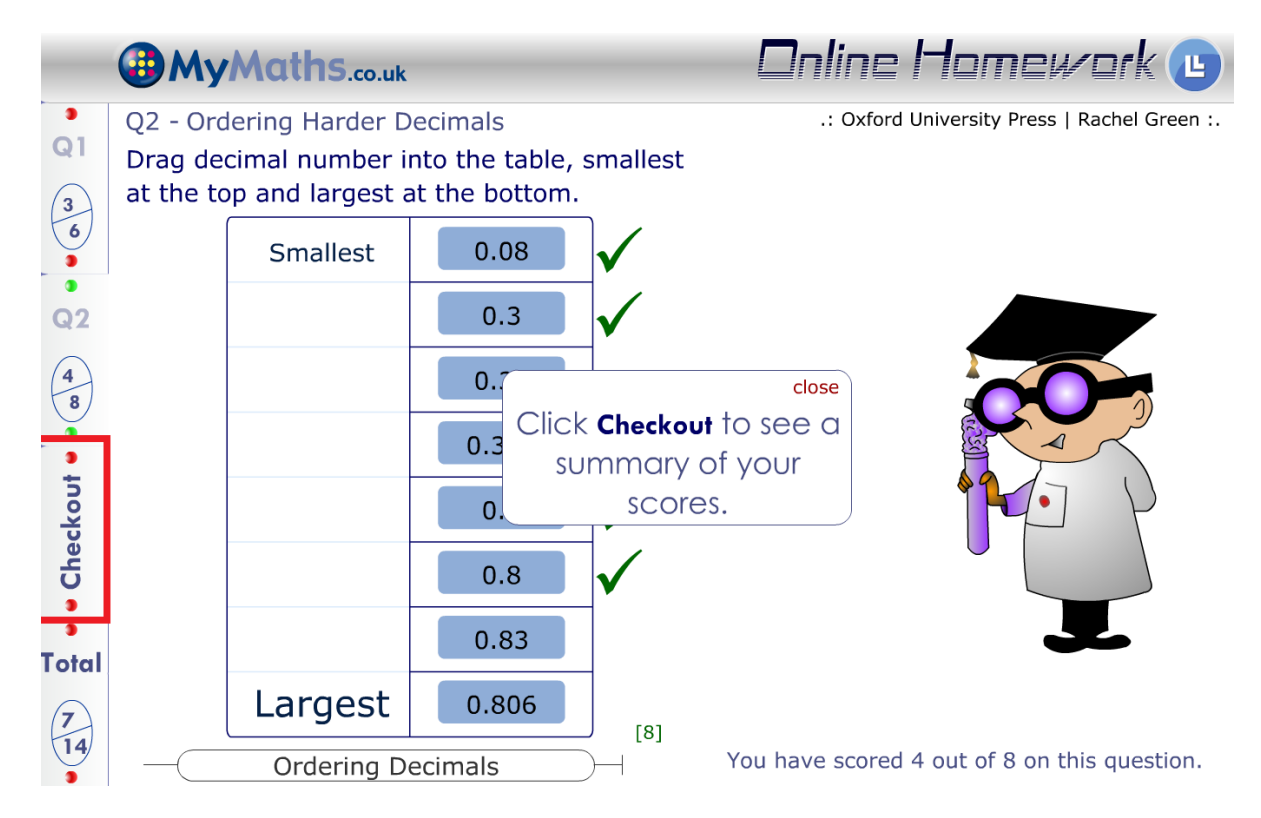

To save the score make sure to click on the 'Checkout' button highlighted in the bottom left hand corner.

Once this has been done a summary screen will appear as below confirming the score.

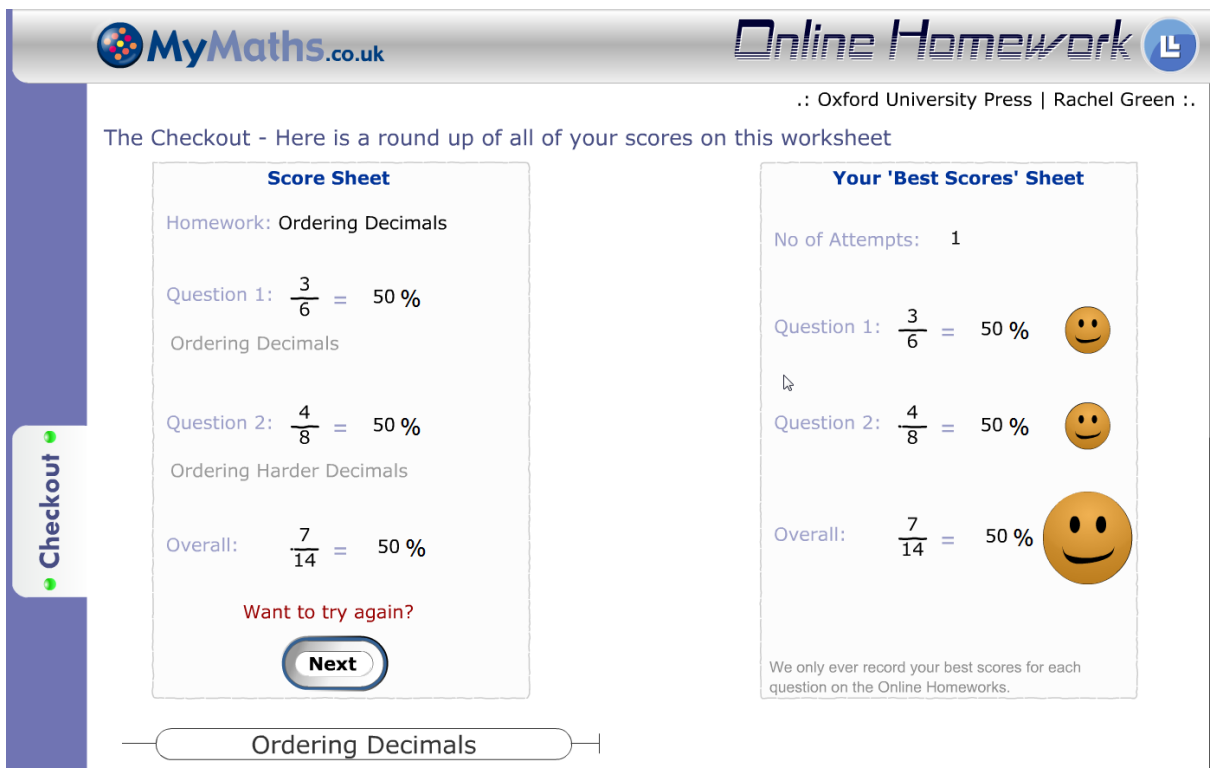

## **Technical Support:**

To ensure that MyMaths is able to run correctly on your computer please see the below guidance on setting requirements:

- A pop up blocker is the only software that we know of that will prevent a new window from opening. You must allow MyMaths to use pop ups on your machine. In your internet browser a warning bar appears across the top of the page telling you that a site is trying to use pop ups, you should click on this bar and choose 'Allow.' (Set to 'Always Allow' to prevent this from happening again.)
- The MyMaths menu is written in a program called Flash, therefore you need to have Flash Adobe Reader installed. If you right click the MyMaths menu and look at the drop down box you will see which version you have installed. You need to have Adobe Flash Player 8 installed or newer to view the menu.
- It is also a good idea to add MyMaths to your list of trusted sites. You can do this by accessing your internet options, clicking security and then selecting trusted websites.
- If you have anti-virus software installed on your computer this can sometimes override computer settings. Make sure to allow pop up's on your anti-virus software.

If you require any further assistance in setting up MyMaths on your computer please contact our customer support team on 01536 452970, or email us at [mail@mymaths.co.uk](mailto:mail@mymaths.co.uk)